IBM GLOBAL SERVICES

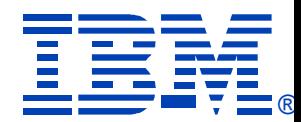

### z05

#### What's New in IBM Software Pricing

Kay Elizabeth Adams IBM Software Group WorldWide zSeries Software Sales

# **zSeries®EXPO** FEATURING Z/OS, Z/VM, Z/VSE **AND LINUX ON ZSERIES**

**September 19 - 23, 2005 San Francisco, CA**

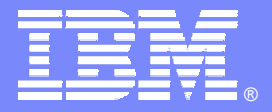

IBM Software Group

# **What's New in IBM Software Pricing**

**WW zSeries SW Sales** 

**RODER** 

**Kay Elizabeth Adams Kay Elizabeth Adams zSeries zSeries Expo SW Sales 19 SW Sales 19-23 September 2005 23 September 2005 kadams@us.ibm.com San Francisco, California** 

@ business on demand software

### **Trademarks**

- **The following are trademarks of the International Business Machines Corporation in the United States and/or other countries. For a complete list of IBM Trademarks, see www.ibm.com/legal/copytrade.shtml**
	- ▶ AS/400,CICS,DB2,Domino,E-business logo,ESCON, eServer, FICON,IBM,IBM Logo, IMS, iSeries, Lotus, MVS, Notes, OS/390, pSeries, Rational, RS/6000, S/390, System z9, Tivoli, VM/ESA, VSE/ESA, WebSphere, xSeries, z/OS, zSeries, z/VM
- г **The following are trademarks or registered trademarks of other companies**
	- ▶ Linux is a registered trademark of Linus Torvalds
	- ▶ Java and all Java-related trademarks and logos are trademarks of Sun Microsystems, Inc., in the United States and other countries
	- $\blacktriangleright$ UNIX is a registered trademark of The Open Group in the United States and other countries.
	- $\blacktriangleright$ Microsoft, Windows and Windows NT are registered trademarks of Microsoft Corporation.
	- $\blacktriangleright$ SET and Secure Electronic Transaction are trademarks owned by SET Secure Electronic Transaction LLC.
	- $\blacktriangleright$ Intel is a registered trademark of Intel Corporation
	- ь \* All other products may be trademarks or registered trademarks of their respective companies.
- Notes**:**
- **Performance is in Internal Throughput Rate (ITR) ratio based on measurements and projections using standard IBM benchmarks in a controlled environment. The actual throughput that any user will experience will vary depending upon considerations such as the amount of multiprogramming in the user's job stream, the I/O configuration, the storage configuration, and the workload processed. Therefore, no assurance can be given that an individual user will achieve throughput improvements equivalent to the performance ratios stated here.**
- **IBM hardware products are manufactured from new parts, or new and serviceable used parts. Regardless, our warranty terms apply.**
- ×. **All customer examples cited or described in this presentation are presented as illustrations of the manner in which some customers have used IBM products and the results they may have achieved. Actual environmental costs and performance characteristics will vary depending on individual customer configurations and conditions.**
- **This publication was produced in the United States. IBM may not offer the products, services or features discussed in this document in other countries, and the information may be subject to change without notice. Consult your local IBM business contact for information on the product or services available in your area.**
- **All statements regarding IBM's future direction and intent are subject to change or withdrawal without notice, and represent goals and objectives only.**

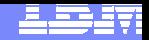

### **Agenda**

#### **Series z9 & zSeries SW Announcements (27 July 2005)**

- Software Savings from New Technology
- **MQSeries SALC Pricing**
- ▶ NALC Statement of Direction

#### **Web Based SCRT Submission Process**

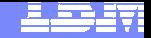

### **Software Savings from New Technology**

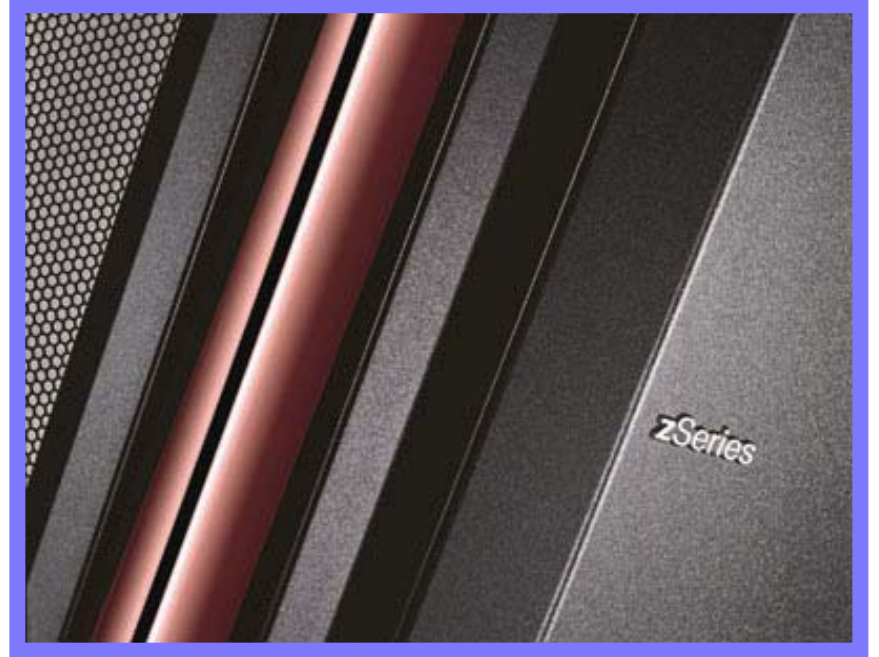

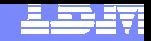

### **Generation to Generation Software Savings**

The announced SW MSUs on z9-109 and z990 servers are designed to offer improved software price/performance.

**Example**

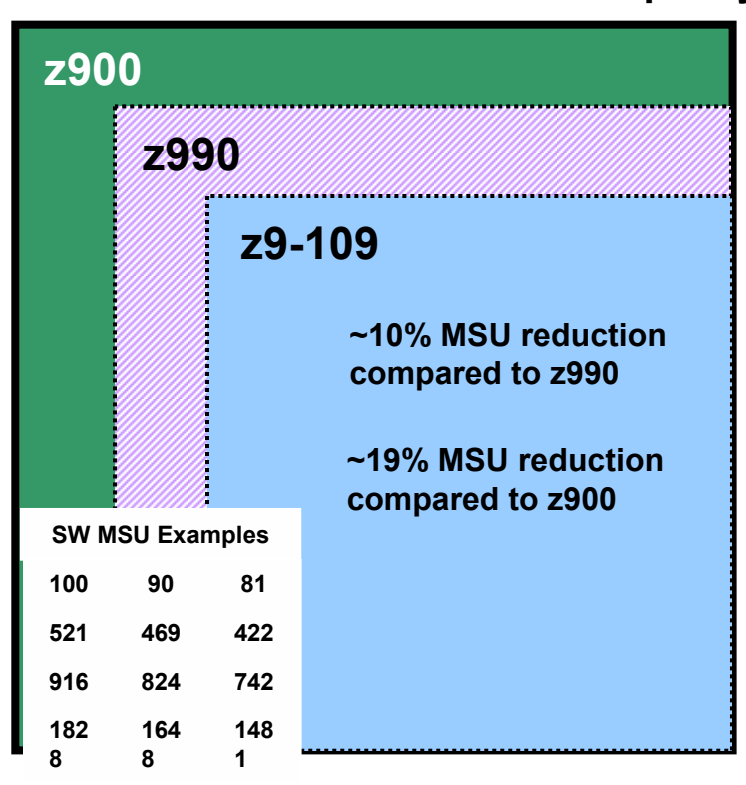

**Sample 3 Year Savings for z9-109 SW** 

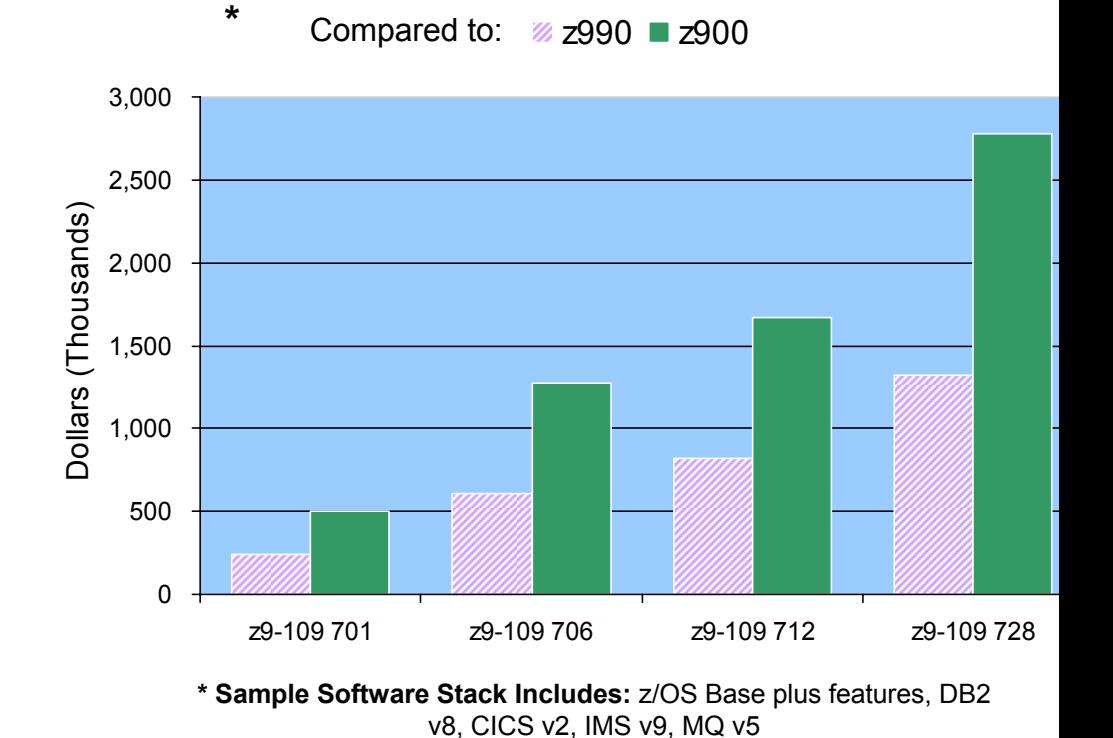

**\* All prices are estimates in USD and subject to change.**

#### **Software MSUs for similar HW capacity**

ήÜ

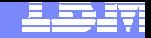

Chart 7

### **MQ Series SALC Pricing**

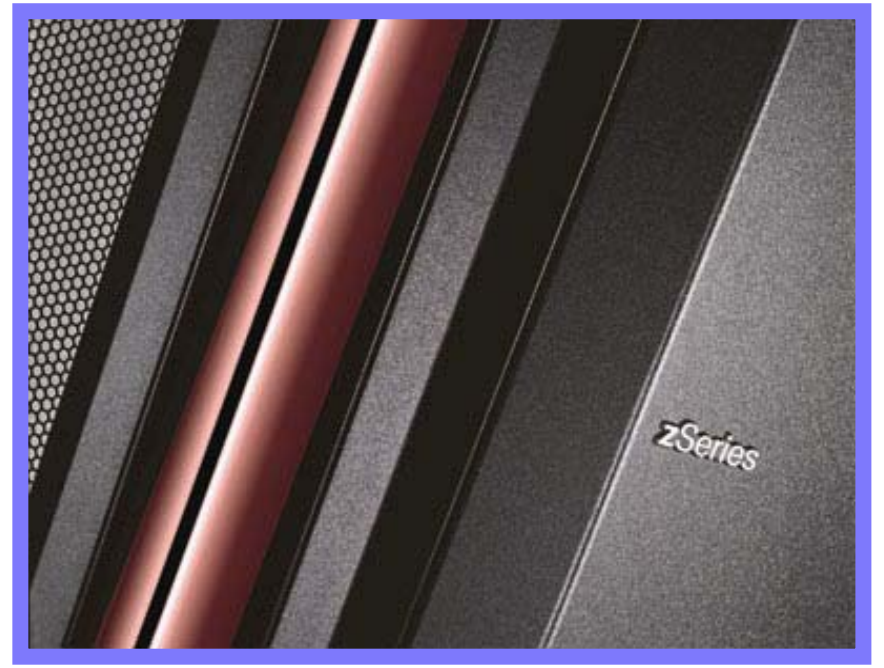

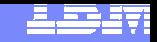

### **New MQSeries Pricing Metric called SALC**

- $\blacksquare$  **Usage based pricing metric for MQSeries in a subcapacity pricing environment**
	- ▶ New metric: Select Application License Charge (SALC)
	- Applies to MQSeries only in a WLC or EWLC environment
	- ▶ Available September 16, 2005
- $\blacksquare$  **Provides benefit of Usage pricing for MQSeries in a subcapacity priced environment**
	- ▶ Limited to MQSeries because MQSeries is a typically a very low utilization product
	- ▶ Makes financial sense only for very low utilization of MQSeries
		- •*Must compare overall SW stack pricing, not product by product*
		- •*SALC price points are not the same as for ULC*
- $\mathcal{L}_{\mathcal{A}}$  **Uses same tools/processes as Usage License Charges (ULC)**
	- ▶ Software Usage Report Program (IFAURP) using Type 89 SMF records
	- ▶ Measures the aggregated utilization of all active versions of MQSeries
	- ▶ Pricing updated on an annual basis consistent with ULC
		- •*based on previous 12 months measurement*
	- ▶ Z125-7284 Select Application License Charges Amendment
- $\mathcal{L}_{\mathcal{A}}$  **Charges**
	- **Minimum Ordering Quantity: 1 MSU**
	- ▶ Aggregated Reported Usage charged based on most current installed version

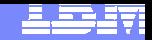

### **Select Application License Charge (SALC)**

 $\vee$  measures the utilization of all versions of MQ running  $\vee$  sets one price per year, based on previous 12 months measurement v tool reports 4th highest use monthly, choose highest value during 12 month period

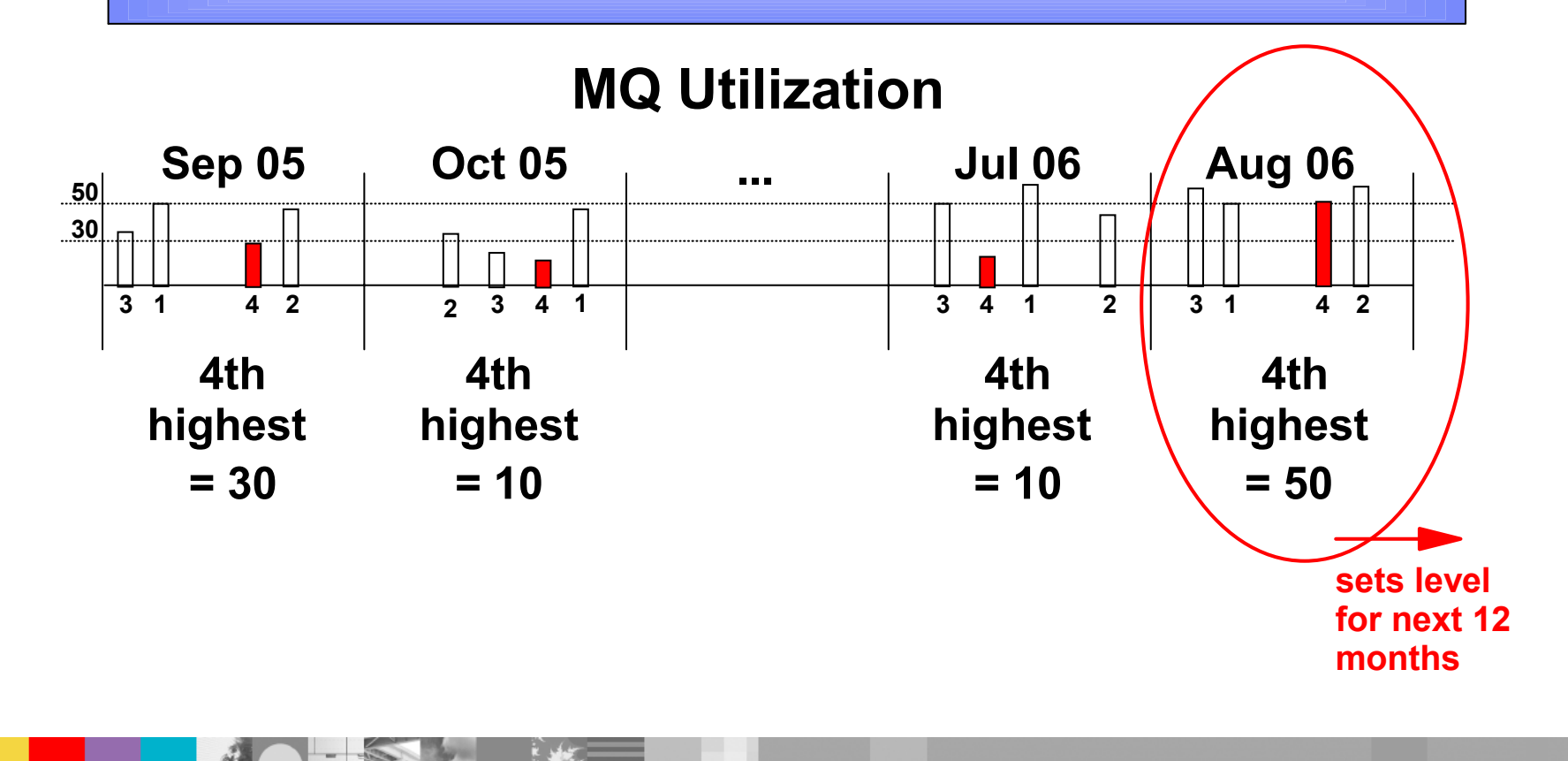

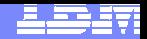

### **SALC Startup**

#### **New License:**

- ▶ Begin collecting SMF89 data when installed
- ▶ Billed for 2 months at z/OS level under WLC/EWLC
- ▶ Usage Report submitted in 3<sup>rd</sup> month
- ▶ Credits issued for first 2 months based on Usage Report

#### **Existing ULC License**

▶ Use data from ULC Usage Report to establish initial billing

#### **Existing WLC/EWLC License**

- ▶ Use SMF89 data to generate a Usage Report for MQSeries
- ▶ This Usage Report can be used to establish initial billing

٩H

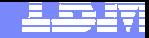

Chart 11

#### **NALC Statement of Direction**

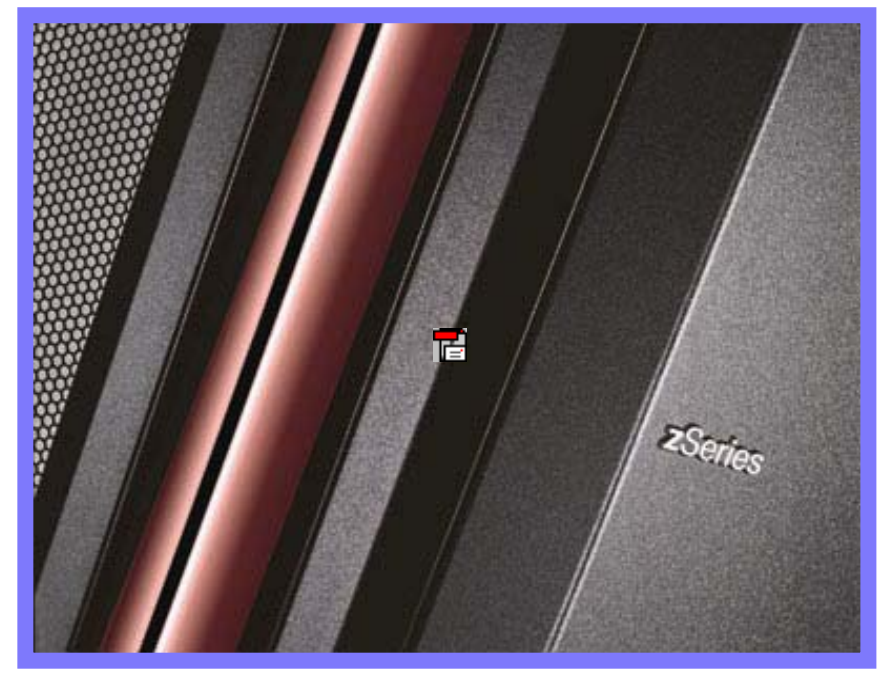

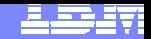

### **NALC Statement of Direction**

#### **From the z/OS 1.7 Announcement Letter on 27 July 2005**

▶ IBM plans to announce a version of New Application License Charges (NALC) intended to help improve the price performance of z/OS in certain new workload environments by delivering subcapacity pricing. The offering and associated terms are targeted for availability in the second half 2006.

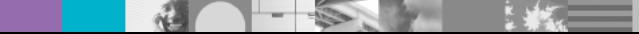

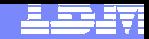

# **Web Based SCRT Submission Process**

#### **License Management Data Submission (LMDS)**

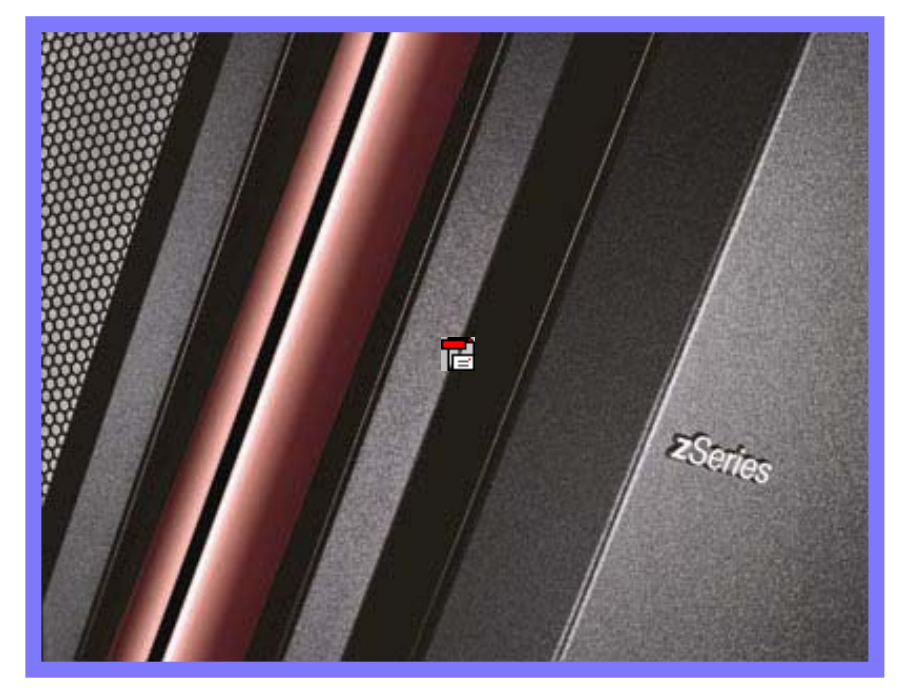

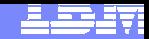

### **Purpose of Web Submission Interface (LMDS)**

#### **Allow Interactive Submission**

- ▶ Increase Security
- ▶ Ensure Completeness
- **Provide Immediate Feedback**
- ▶ Reduce Turnaround Time

#### **Automate BackEnd Processing**

- ▶ Increase Productivity
- ▶ Automate Inventory Update
- ▶ Eliminate Manual Processing Errors

#### $\mathcal{A}$ **Statement of Direction:**

IBM intends to make the Web submission interface (LMDS) the standard submission process for SCRT Reports. The current email process will be discontinued. You will be notified when LMDS becomes mandatory in your area.

### **SCRT Process**

#### **Current Submission & Manual Processing**

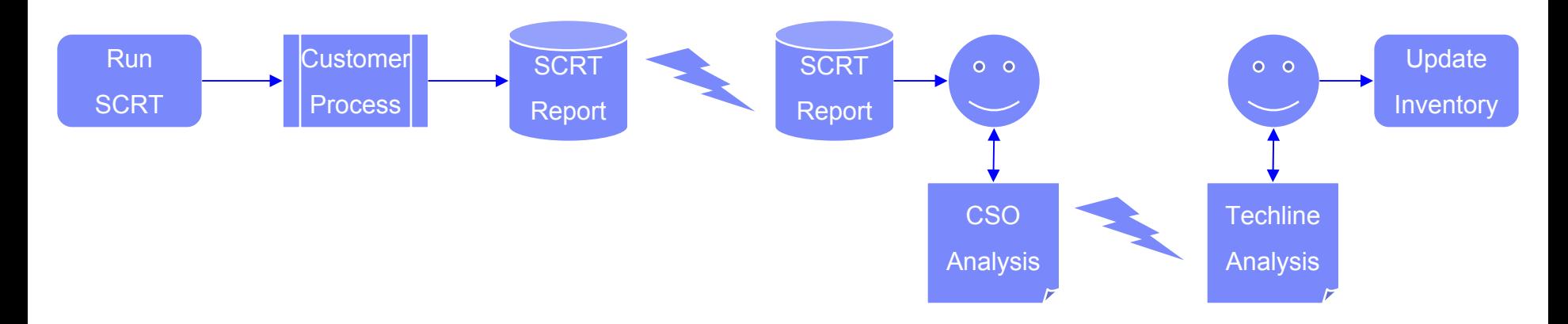

#### **Web Submission & Automated Processing**

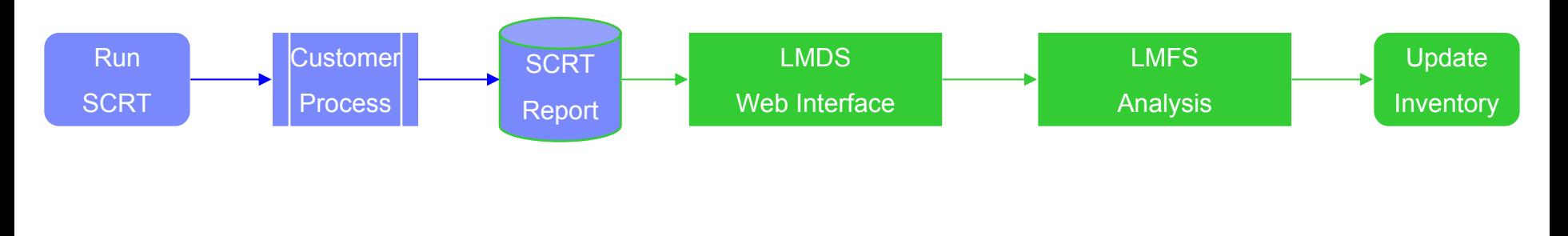

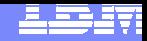

### **Overview of Web InterfaceLicense management data submission (LMDS)**

- **Log in using your IBM Registration ID**
- $\mathcal{L}_{\mathcal{A}}$ **Upload SCRT .csv files and create working list**
- $\mathcal{L}_{\mathcal{A}}$  **Process each machine**
	- "Submit"
	- Edit
	- ▶ Review
	- ▶ Complete
- **Receive e-mail Confirmation Receipt**

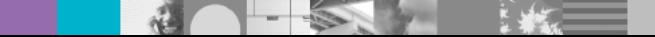

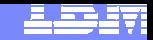

### **How to get access to SCRT Web Interface (LMDS)**

- **1. Request an IBM Registration ID if you do not have one http://www.ibm.com/account/profile?page=reg**
- **2. Obtain a copy of the "LMDS Authorization Form" (MS Word Document) http://www.ibm.com/servers/eserver/zseries/swprice/scrt/scrt\_send.html**
- **3. Complete the form, attach to an email and forward to your manager for approval and submission**
- **4. Manager should forward completed form to the IBM regional email addr you use for submitting SCRT reports, indicating that you are authorized to submit SCRT reports for your organization. A list of these email addrs can be found here:http://www.ibm.com/servers/eserver/zseries/swprice/scrt/scrt\_send.html**
- **5. IBM will process the "Authorization Form" and send an automated "Access granted" confirmation e-mail to the email address shown in your IBM Registration ID, copying your manager.**
- **6. Once you have received this confirmation, you will be able to sign on to the Web Interface (LMDS) here: http://www.ibm.com/software/lms**

### **Register for an IBM ID**

调

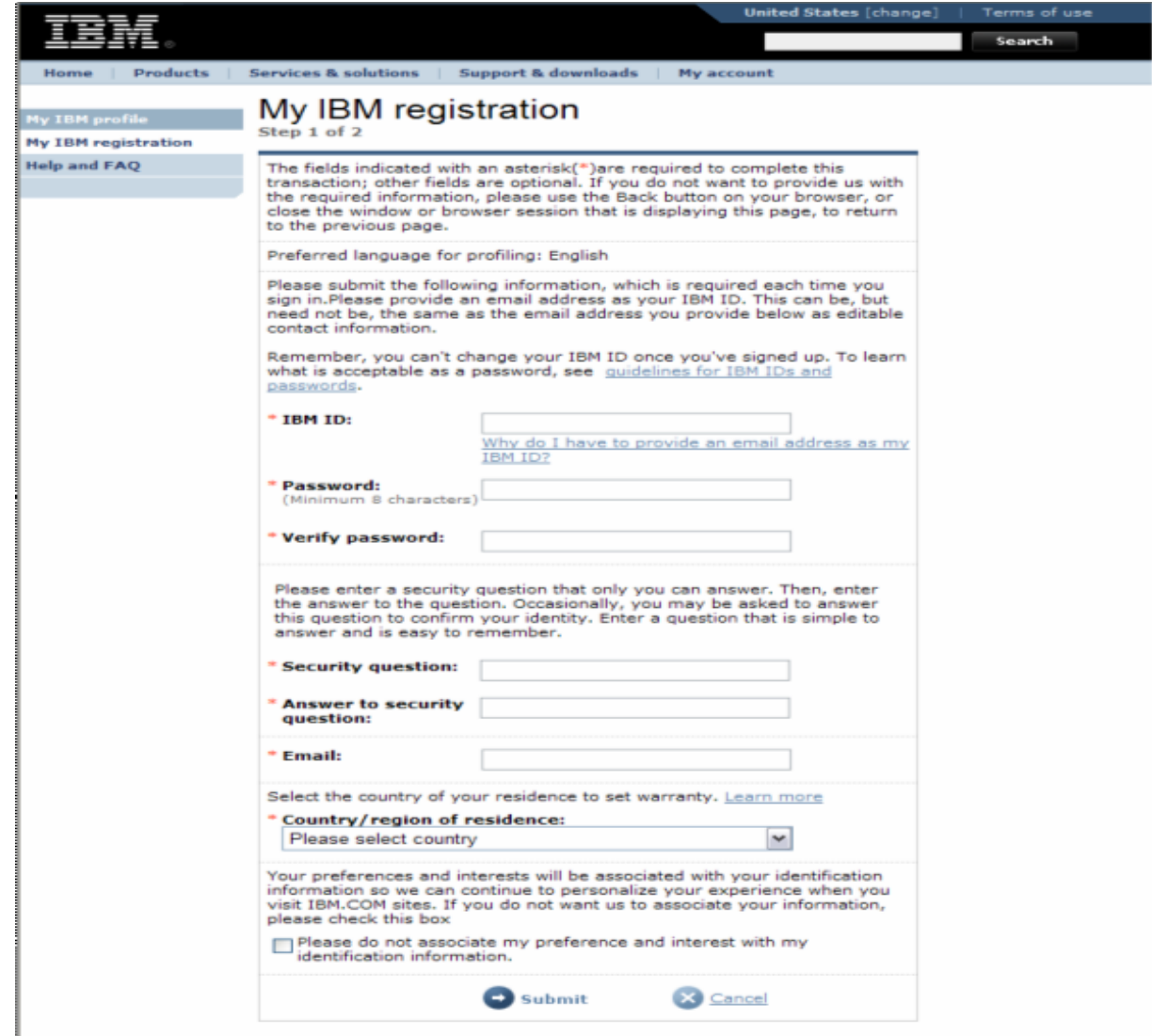

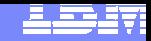

### **Authorization to use of the submission tool**

#### Access User Certification for the LMDS WEB Application

To request access to the License Management Data Submission (LMDS) Web site, please fill in this form. Be aware that all input fields are mandatory.

Note: The user must register using the IBM Registration Web site. When the user has registered and the access profile is established, the user will receive a user ID. The IBM Registration Web site is at: http://www-3.ibm.com/registration/selfreg

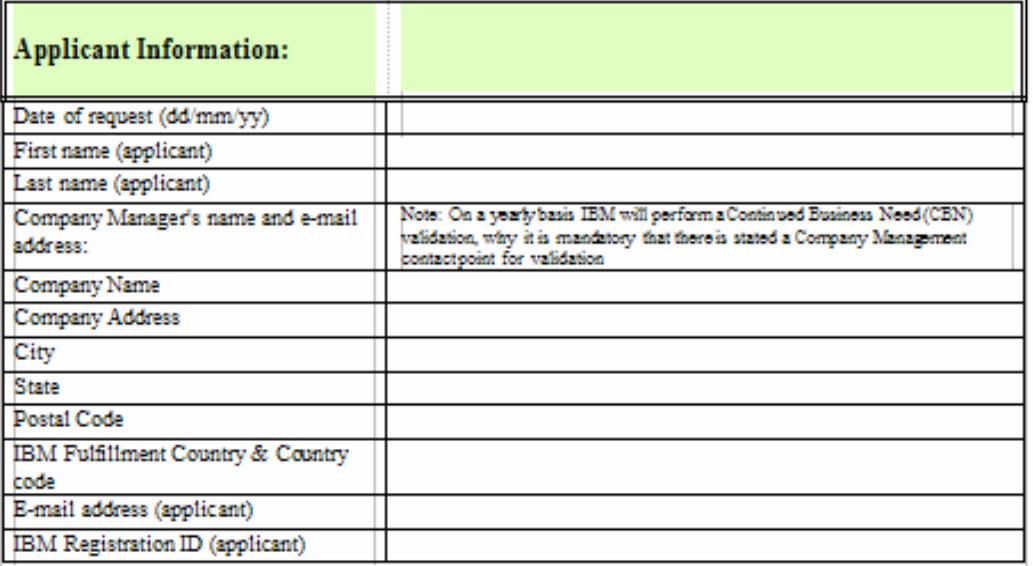

Access will be granted for the LMDS web application and will include access to submit SCRT data to IBM for the below specified Customer number(s):

IBM Fulfilment country and customer number (SCRTCUS) : (State country number(s) and customer number(s). Example; country number 758 and customer number 123456 should be listed as 758123456)

cccnnnnnn

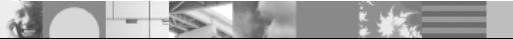

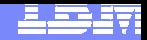

### **Next Steps…**

- **Obtain an IBM Registration ID**
- **Complete the LMDS Authorization process**
- **Submit your SCRT data via LMDS**

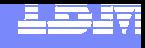

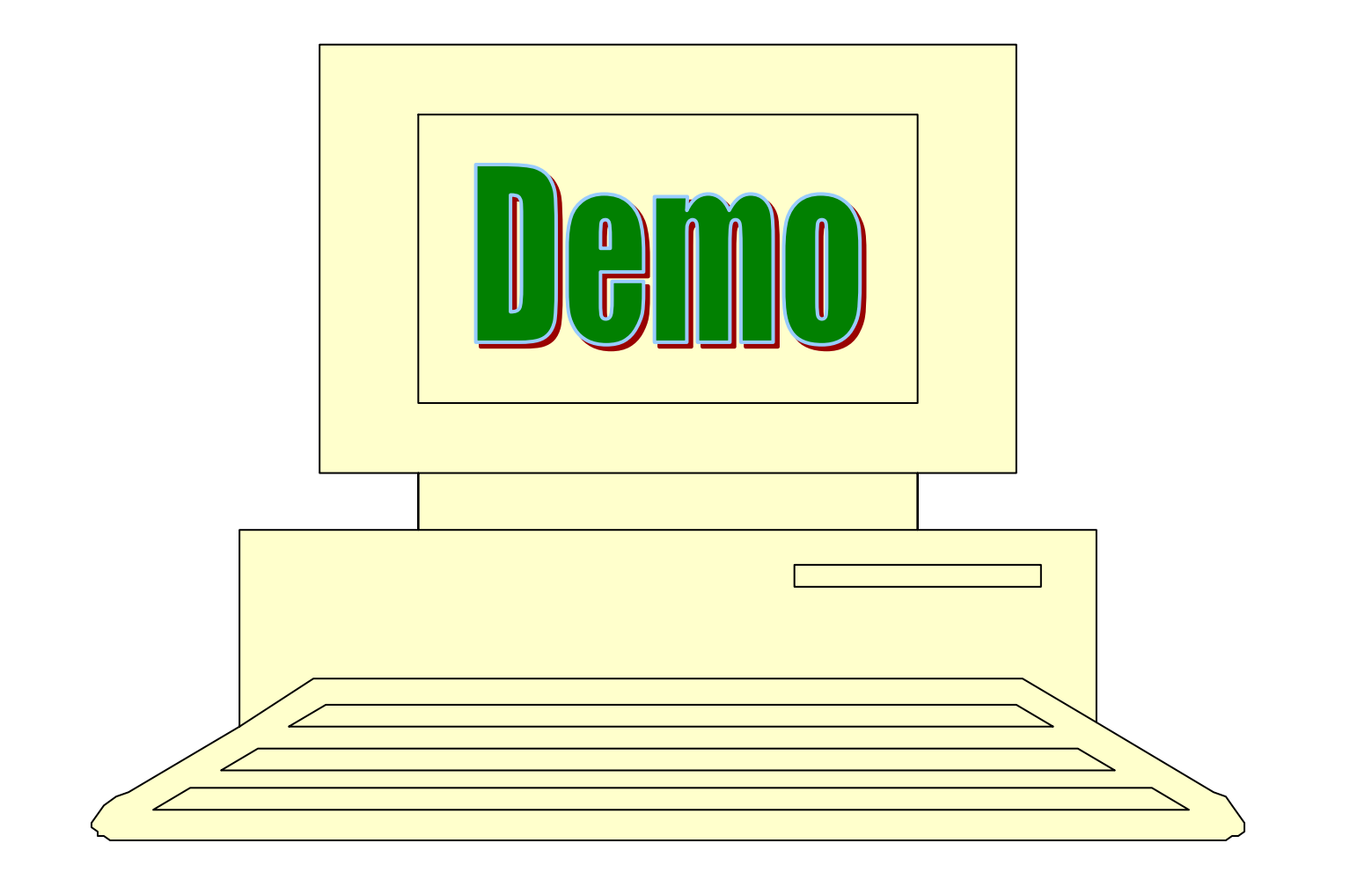

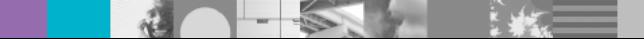

### **License management support**

#### http://www.ibm.com/software/lms **http://www.ibm.com/software/lm**

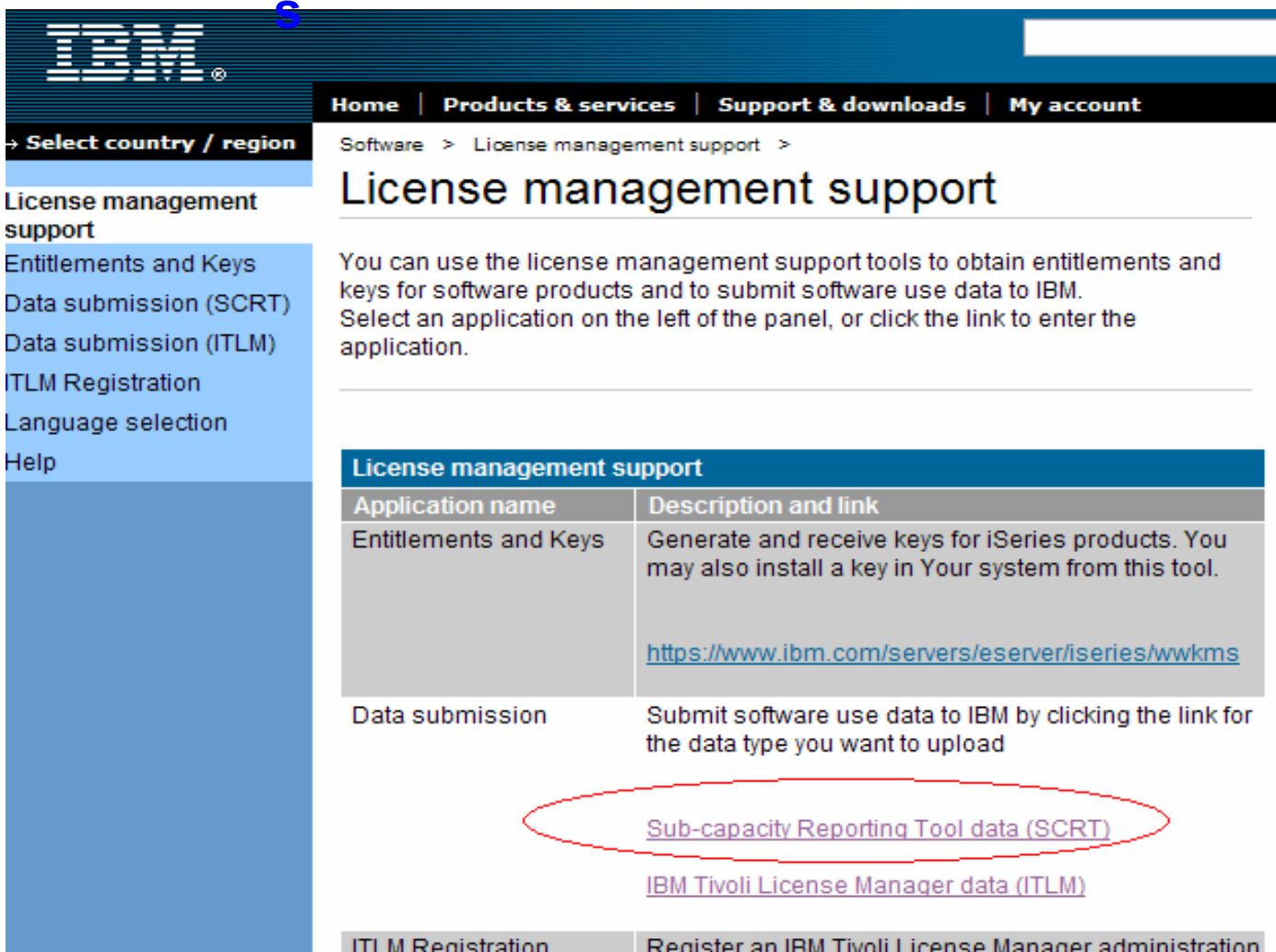

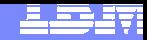

## **License management data submission: Log in**

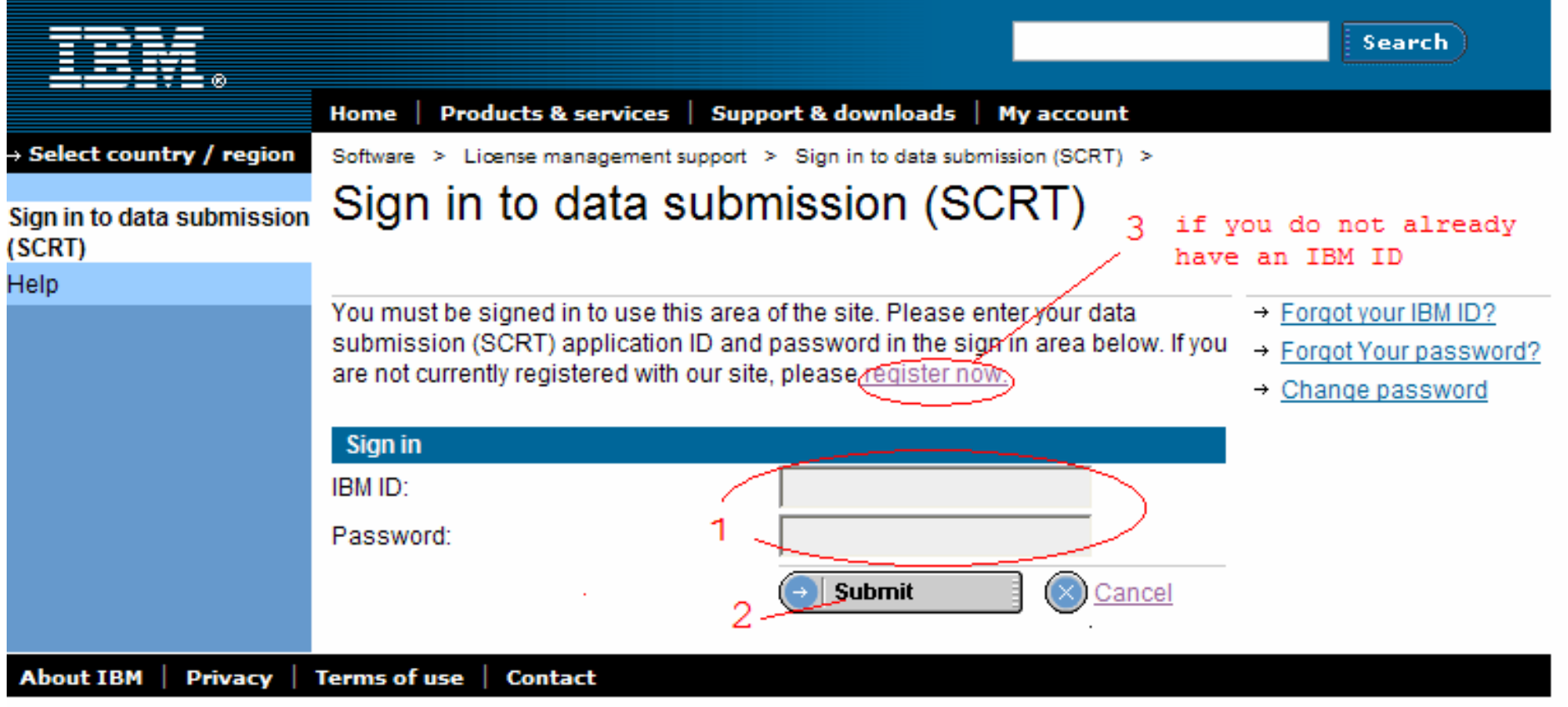

- 1. Insert IBM ID and Password
- 2. Select the 'Submit' button
- 3. Select register now if you do not already have an IBM ID

## **Uploading SCRT generated use data**

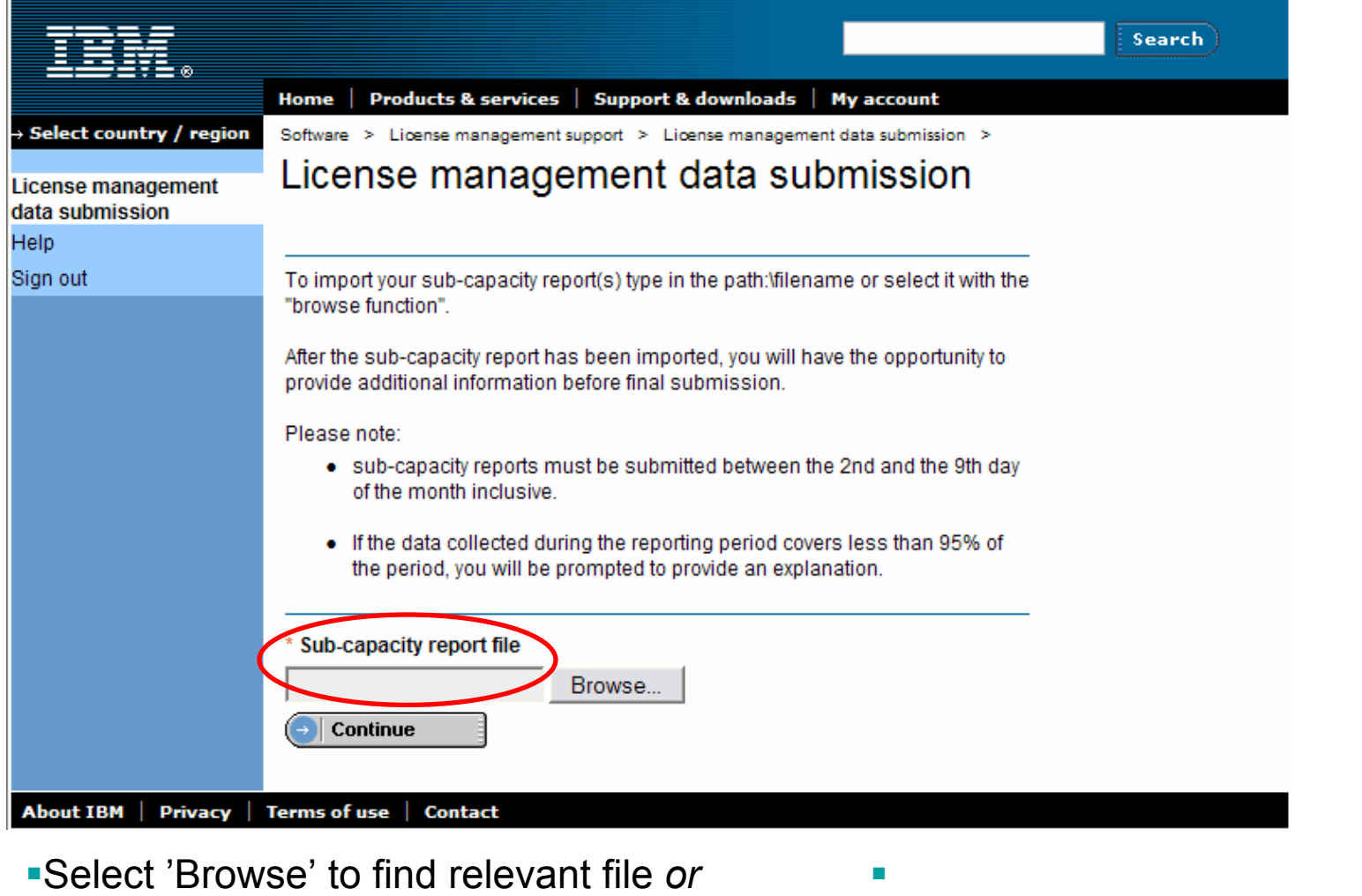

**-Type directory and folder directly** 

### **To work with and submit data**

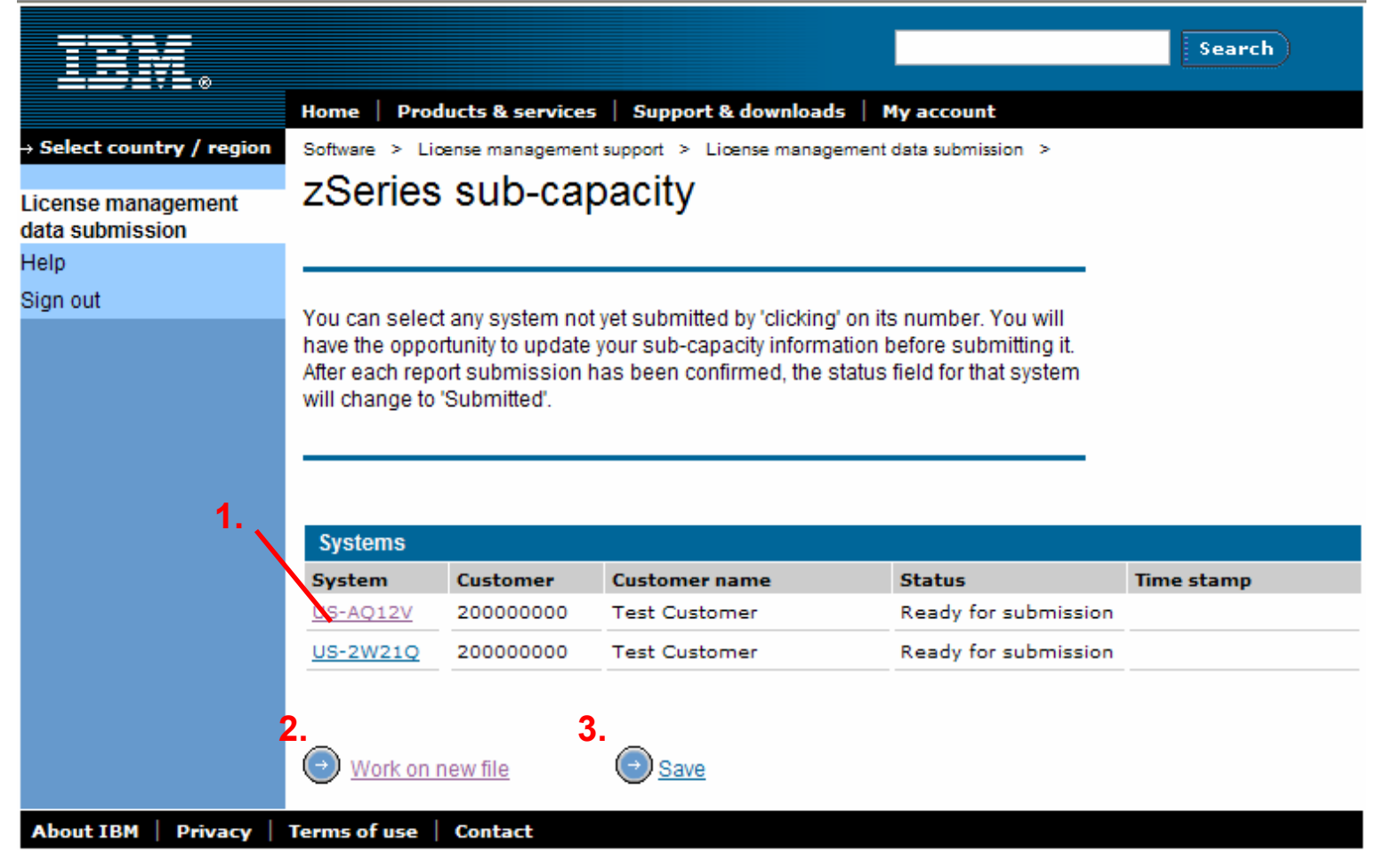

- 1.Select the system to work with
- 2.To add additional systems to the list

3. To Save the uploaded data for all system in the list which are 'Ready for submission'

**N** 

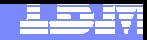

Chart 26

### **Adding additional details prior to submission - 1**

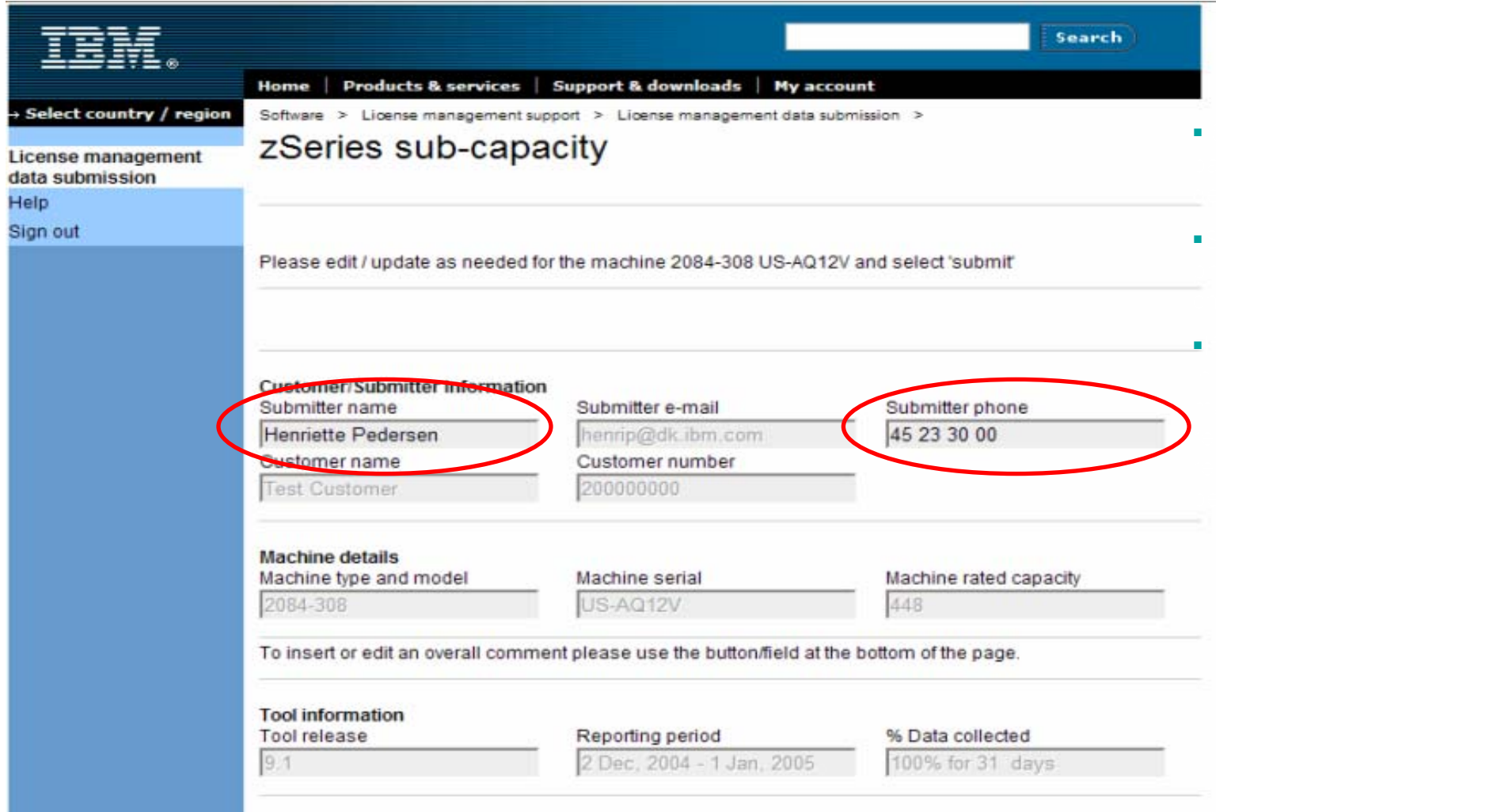

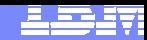

### **Adding additional details prior to submission - 2**

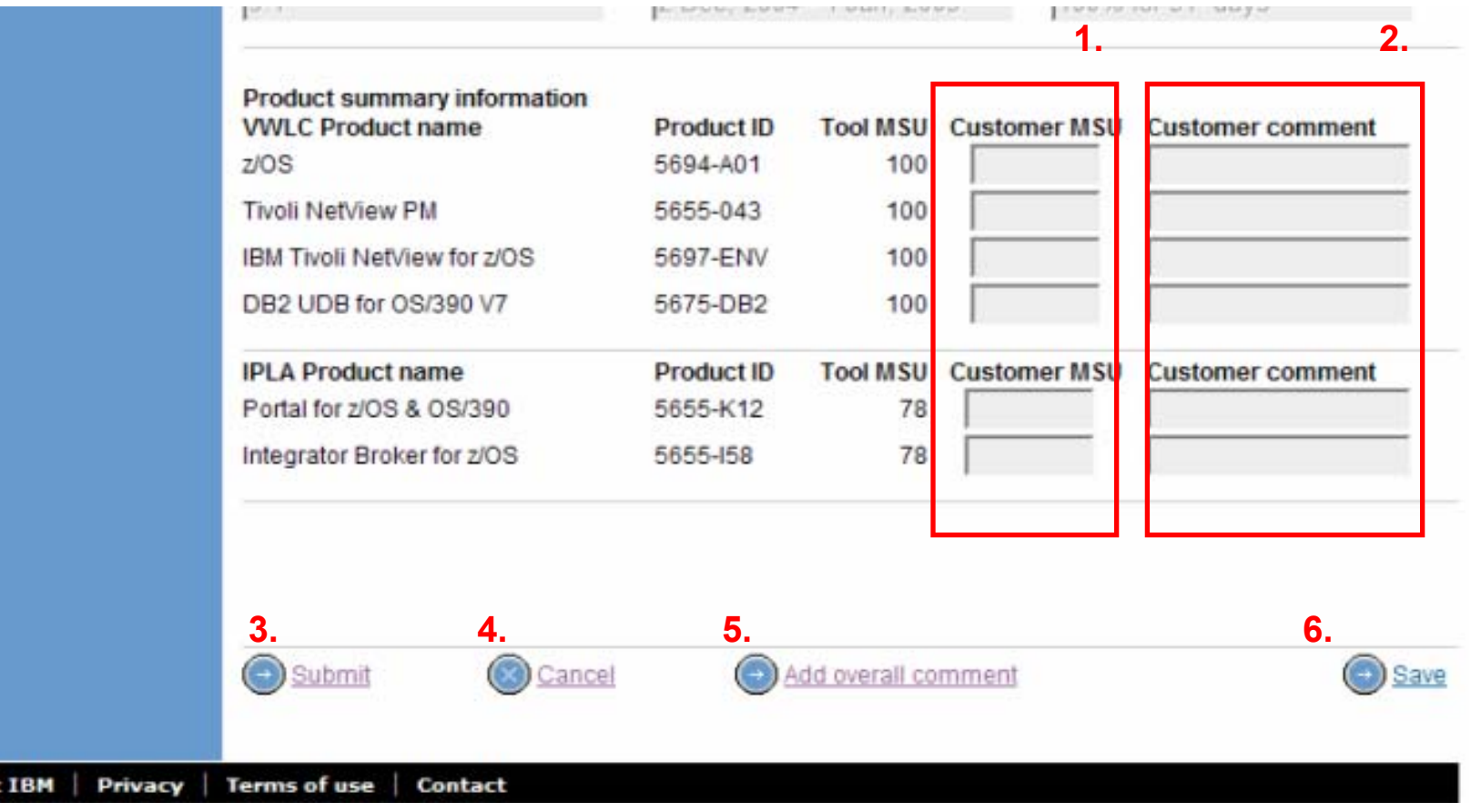

1.Insert changes to MSU values

About

- 2.Add explanation for change in MSU value
- 3.Select 'Submit' to send data to IBM
- 4.Select 'Cancel' to go back to previous screen
- 5. Select 'Add overall comment' if more information are required for IBM e.g. in relation to hardware upgrades
- 6.Select 'Save' to store the data and continue working at a later time

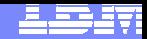

### **Confirming data prior to submission - 1**

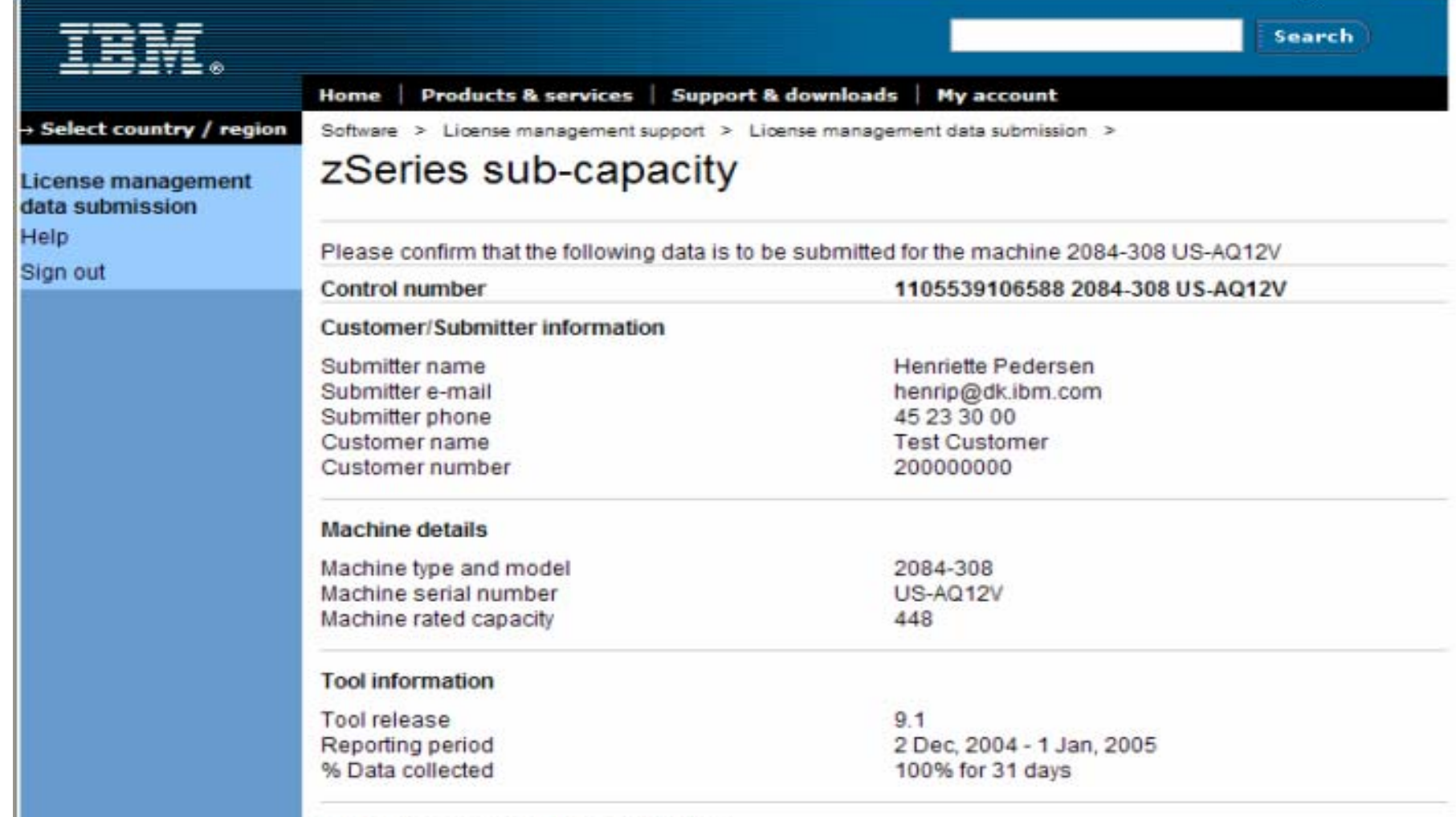

duced accountance indicates without OAM CO.

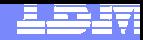

### **Confirming data prior to submission - 2**

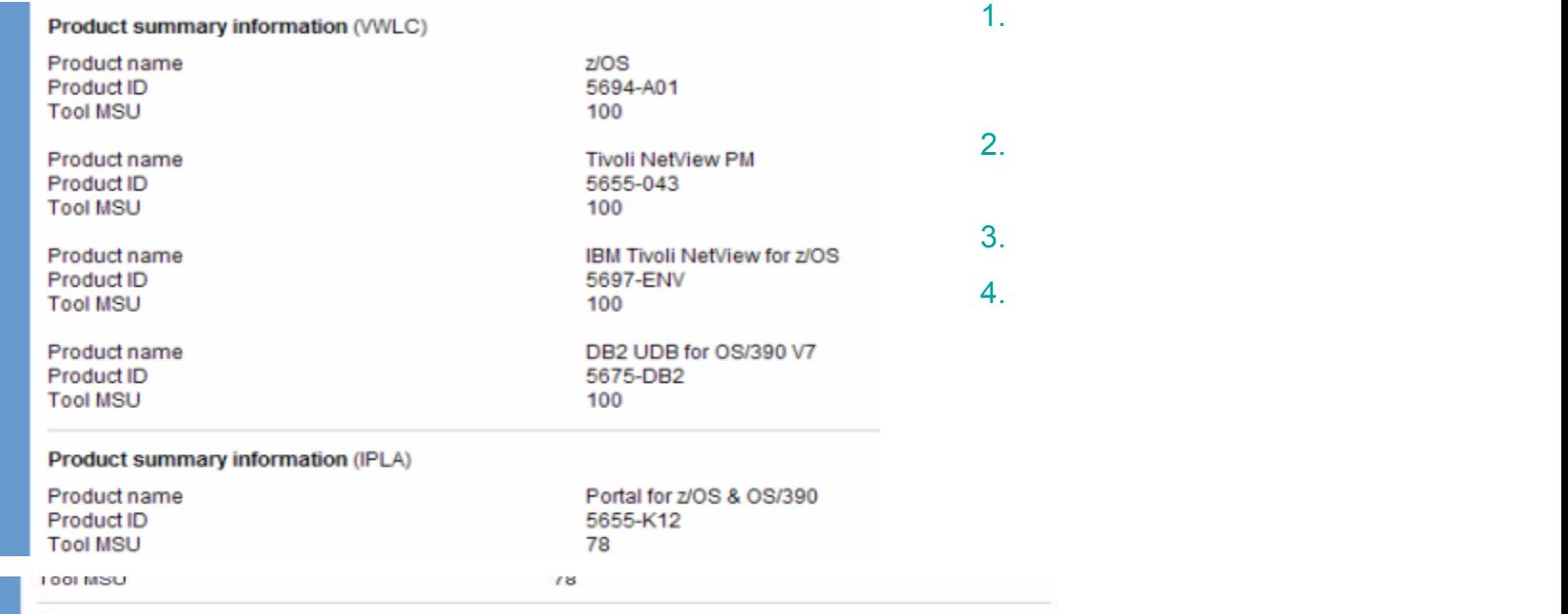

#### Other information

WARNING: The sub-capacity report has been submitted late. Please note that a sub-capacity report must not be submitted later than the 9th day of the month. Charges for full machine capacity will be applied. Please contact your local IBM representative if you need further assistance.

For recurring charge products, the data supplied in this SCRT report will be used to adjust your billing for all VWLC and EWLC Products listed in the Product Summary Information section under "VWLC Product Name" in this report. In accordance with our agreement, IBM will treat a change in product licensed capacity as an order. If the MSUs have changed since the last report, your billing will increase or decrease, accordingly.

For One Time Charge (IPLA) products, the data supplied in this SCRT report will be used to bill those IPLA products listed in the Product Summary Information section under IPLA Product Name in this report which exceed your entitled capacity. In accordance with our agreement, IBM will treat the use of a product in excess of its entitled capacity as an order and you will be billed for the amount in excess of your entitlement.

Check this box if you would like an e-mail receipt

C Cancel

**3. 4.**

**2.**

Confirm

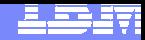

### **System list after submission - Save**

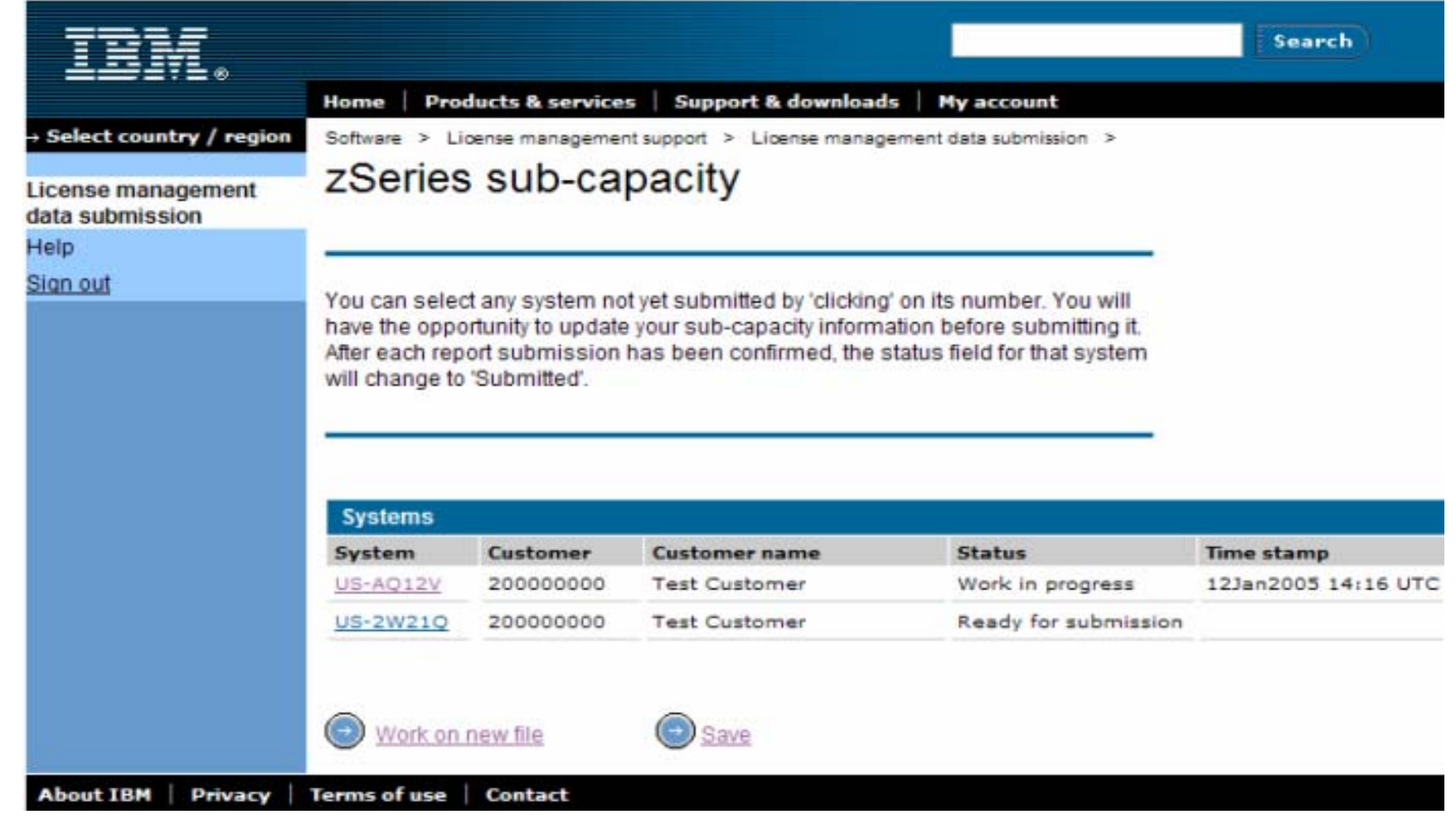

# **Help**

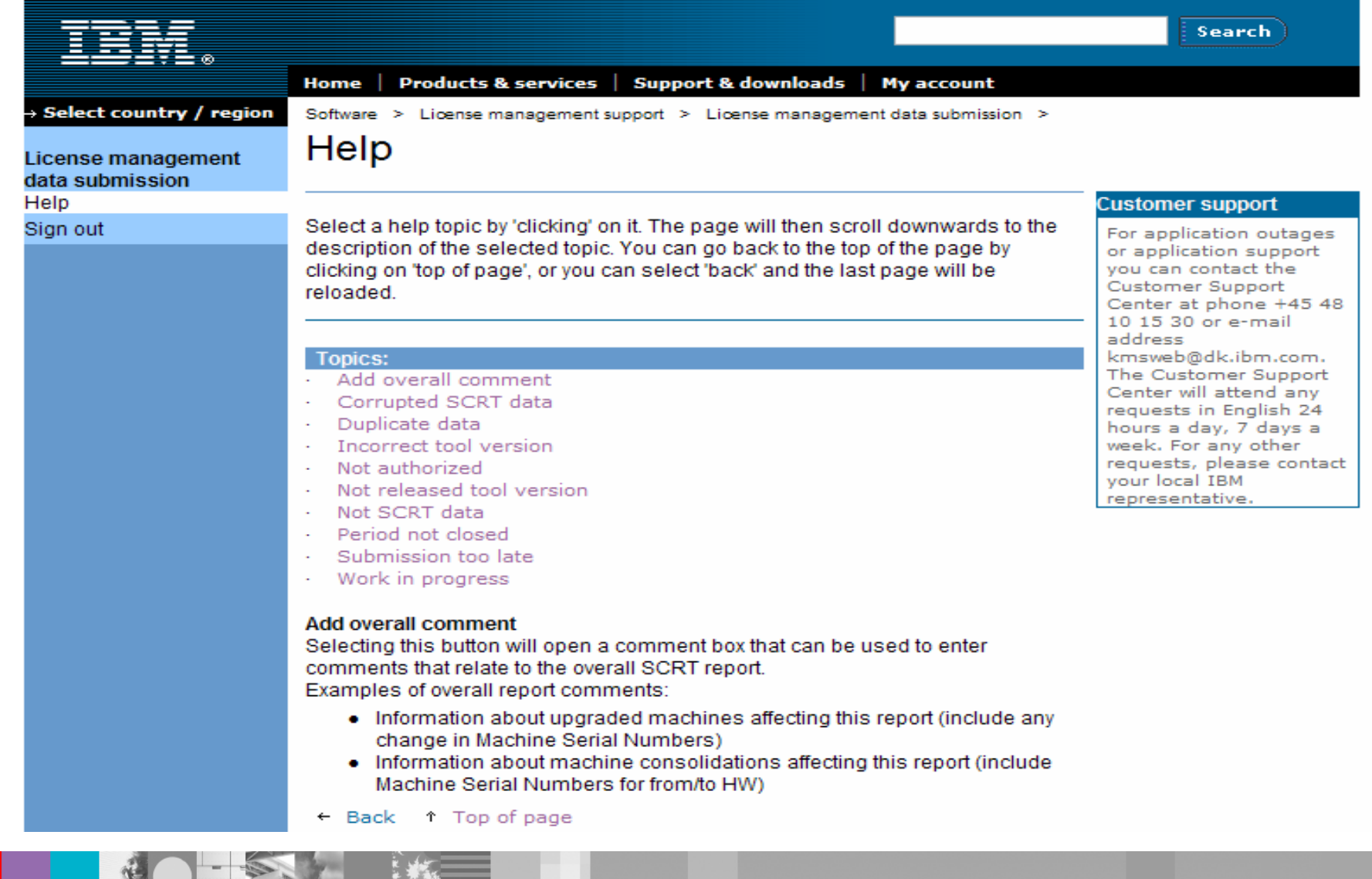

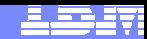

### **Confirmation e-mail after submission – part 1**

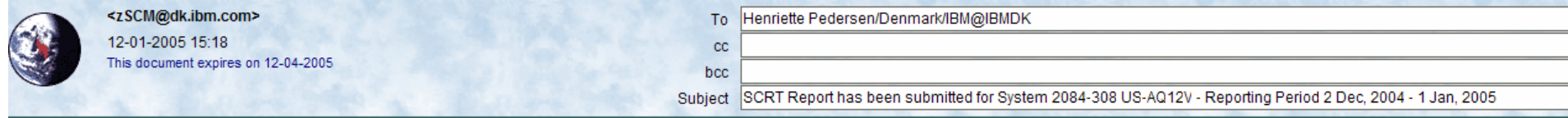

\* PLEASE DO NOT REPLY TO THE SENDER OF THIS E-MAIL ! IT WAS SENT \* FROM A SERVICE MACHINE. 

Thank you for the sub-capacity report for the reporting period of 2 Dec, 2004 - 1 Jan, 2005 which was submitted on 12 Jan, 2005 14:18 UTC.

Software Charges for the reporting period will apply beginning 1 February 2005.

Please note that this e-mail represents a receipt of the aforementioned sub-capacity report. Billing changes will be implemented prior to the aforementioned billing effective date.

Attached is the full copy of your report. Please retain this information for your records.

If you need further assistance please contact your local IBM representative.

Sub-Capacity report for machine 2084-308 US-AQ12V 1105539106588 2084-308 US-A012V Control number Customer/Submitter information Submitter e-mail henrip@dk.ibm.com Customer number 200000000 Machine details Machine type and model 2084-308 Machine serial number US-AQ12V Machine rated capacity (MSUs) 448 Tool information  $9.1$ Tool release 2 Dec, 2004 - 1 Jan, 2005 Reporting period % Data collected 100% for 31 days

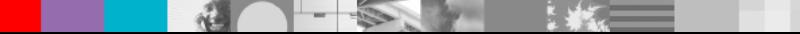

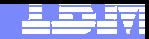

### **Confirmation e-mail after submission – part 2**

Product summary information (VWLC) ---------------------------------

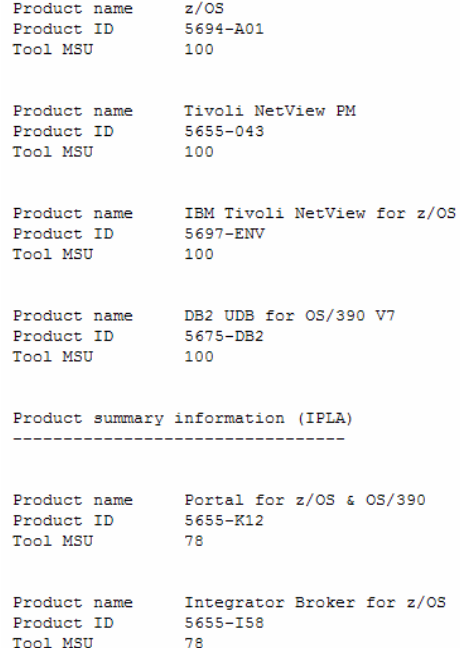

 $78$ 

Other information

\_\_\_\_\_\_\_\_\_\_\_\_\_\_\_\_\_\_

WARNING: The sub-capacity report has been submitted late. Please note that a sub-capacity report must be submitted no later than the 9th day of the month. Charges for full machine capacity will be applied. Please contact your local IBM representative if you need further assistance.

For recurring charge products, the data supplied in this SCRT report will be used to adjust your billing for all VWLC and EWLC Products listed in the Product Summary Information section under "VWLC Product Name" in this report. In accordance with our agreement, IBM will treat a change in product licensed capacity as an order. If the MSUs have changed since the last report, your billing will increase or decrease, accordingly.

For One Time Charge (IPLA) products, the data supplied in this SCRT report will be used to bill those IPLA products listed in the Product Summary Information section under IPLA Product Name in this report which exceed your entitled capacity. In accordance with our agreement, IBM will treat the use of a product in excess of its entitled capacity as an order and you will be billed for the amount in excess of your entitlement.

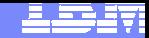

### **Visit the zSeries Software Pricing**

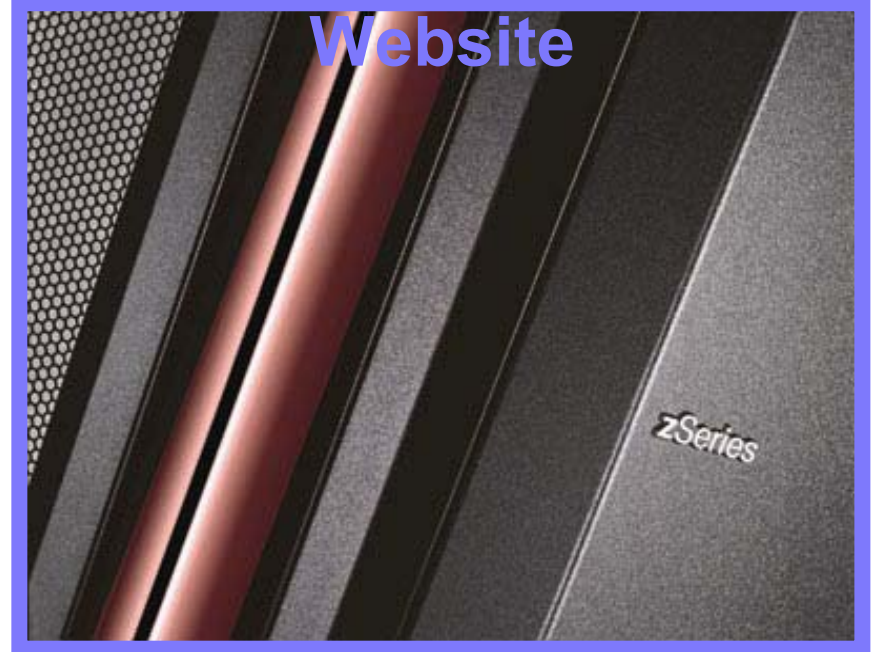

#### **http://ibm.com/zseries/swprice**

ήÜ

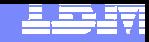

Chart 35

### **The End**

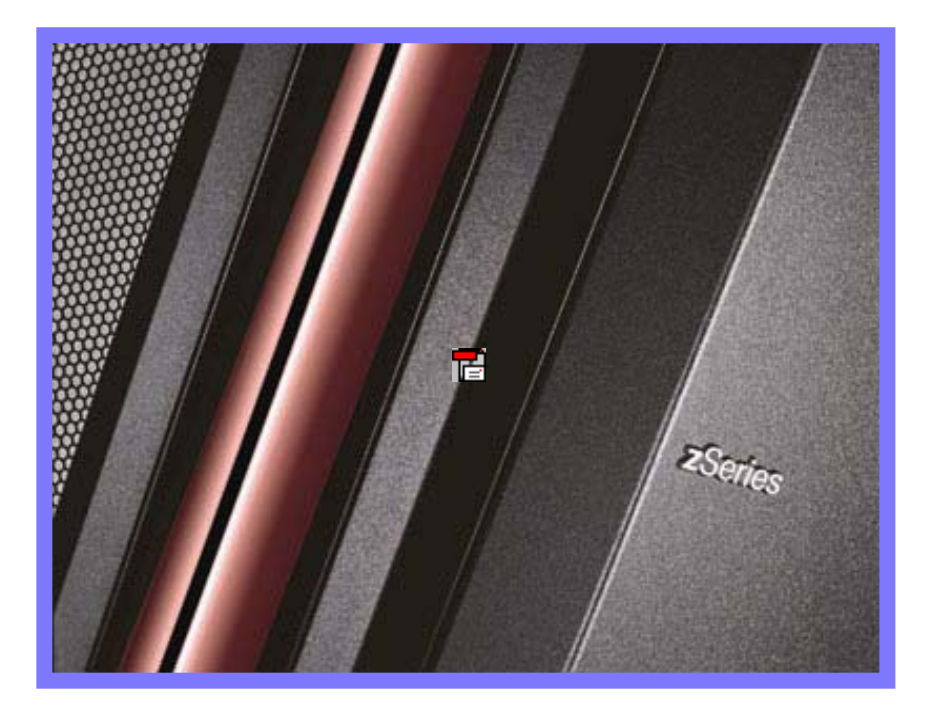

### **Thank You**